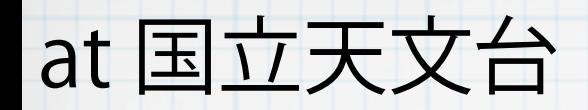

## Python+Jupyter notebookによる

# 光赤外撮像データ処理入門

### 2017-08-24, 25 中島 康

Jupyter notebookの使い方 講習0: Pythonとnotebook

講習1 : IRAFを使ってみる

講習2 : IRAFで一次処理 PyRAF(IRAF)

講習3 : 星の測光

講習4 : Numpyの基本

講習5 : astropy.io.fitsの基本

講習6 : matplotlibの基本

講習7 : スクリプト作成等

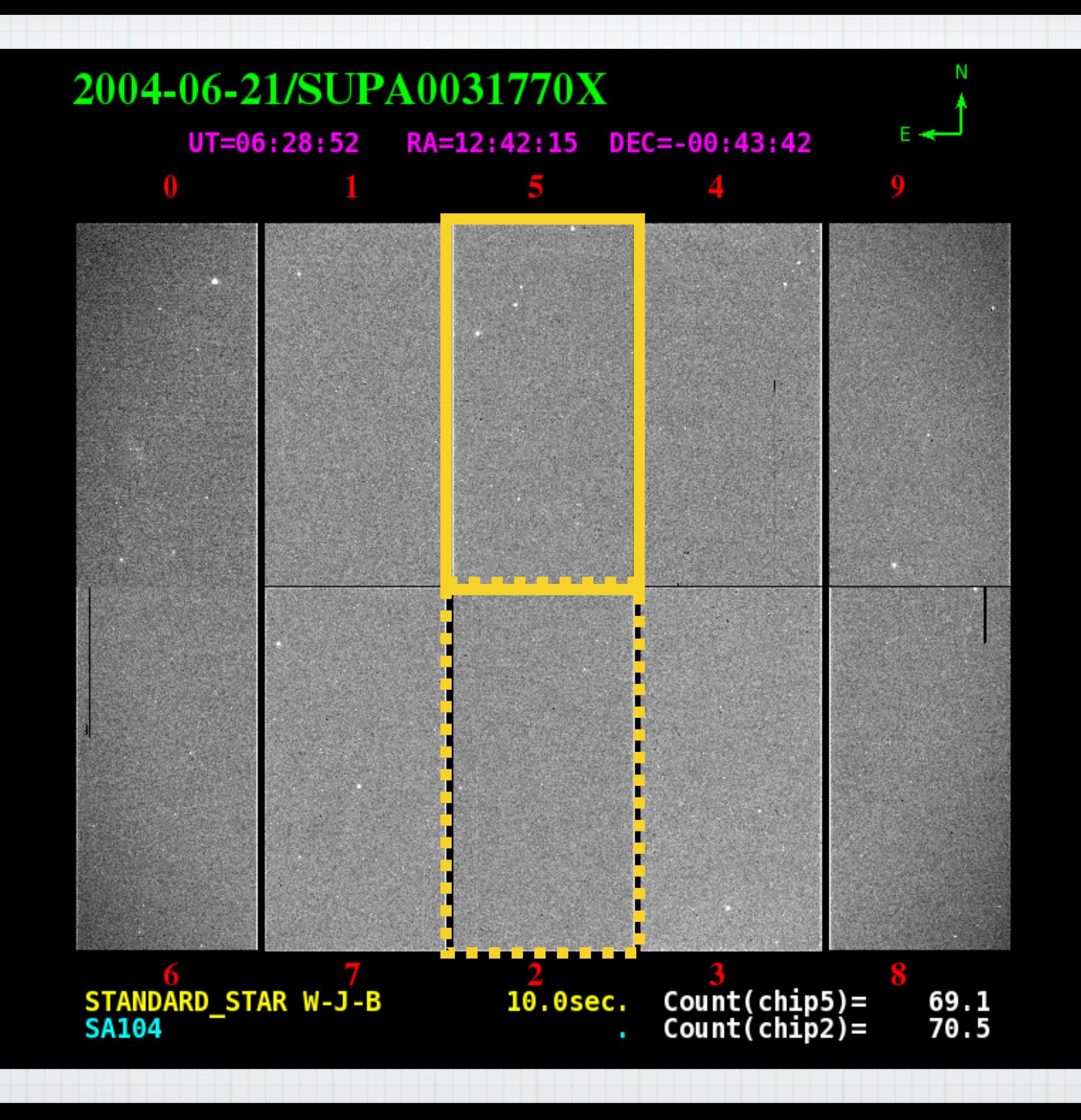

- Python interactive + script + ノートブックで記録に

- サンプルデータ(Suprime Cam)のデータ処理、測光を行

いながら、基本的なスキルを身につける。

- 今回の資料を見ながら、それを思い出して、後に自分の データ処理、解析に応用することができるようになる。 - 講習で作成したnotebookファイルを持ち帰って、自分 のマシンで復習あるいは今後の参考に (USB?クラウド?)

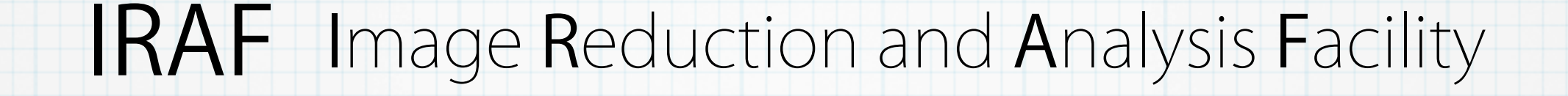

◆ アメリカのNOAO (国立光学天文台)が作成 (1986~)

◆ 光赤外データ処理・解析のデファクトスタンダード

◆ 画像演算、測光などのタスク(プログラム)の集合

◆ 長期間、多くの人によって使われてきた「枯れたシ

ステム」--- バグが淘汰されている

◆ IRAFのコマンドラインから対話的データ処理

◆ 独自のプログラム言語 IRAF-CL

## Python

### 今、最も広く使われているコンピュータ言語のひとつ

◆ PyRAFが「仲介」することでPythonからIRAFのタスク

を利用できる!

● 数多くのライブラリ – 数値計算、統計、可視化、機

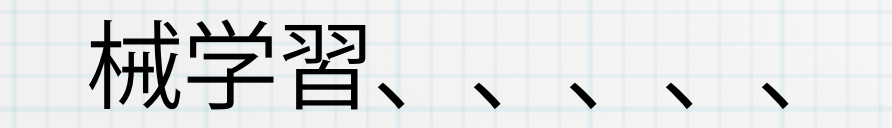

多くの教科書、ウェブ上の情報

## Python

### 今、最も広く使われているコンピュータ言語のひとつ

◆ PyRAFが「仲介」することでPythonからIRAFのタスク

を利用できる!

● 数多くのライブラリ – 数値計算、統計、可視化、機

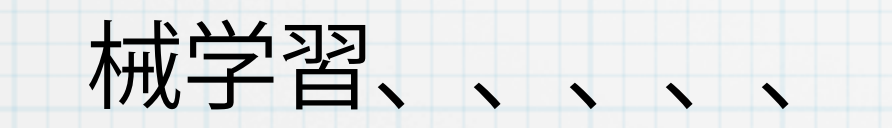

多くの教科書、ウェブ上の情報

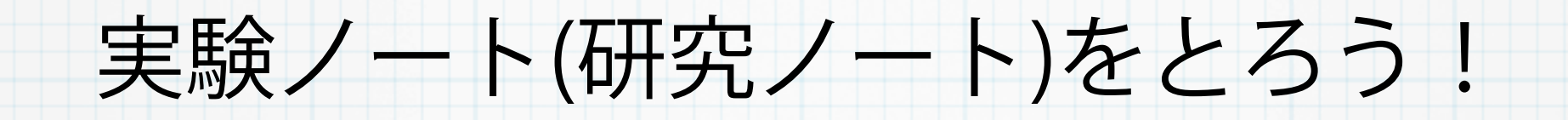

### Jupyter notebookがひとつのソリューション

Jupyter notebookの使い方

Jupyter notebookの起動

新規ノートブックファイルの作成

Pythonとの対話

対話を保存

Jupyter notebookの終了

## メモの書き込み

### Markdownで書き込み

### 講習0 : Pythonとnotebook

notebook形式の資料の使い方

Pythonのforループ ~ 字下げが意味をもつ

Pythonのモジュール

notebookでの変数の読み込み

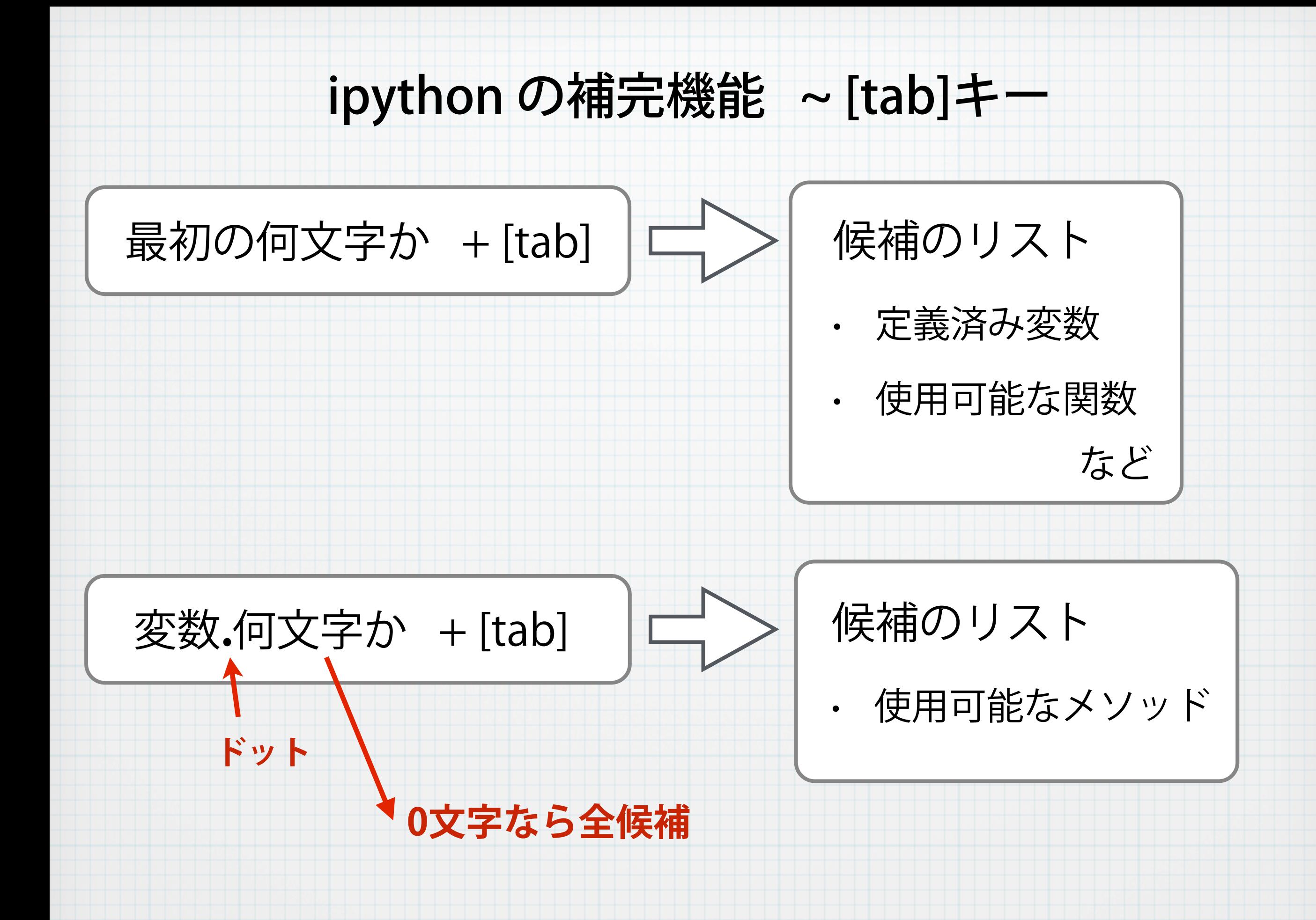

講習1 : IRAFを使ってみる

IRAFとPythonをつなぐPyRAF

IRAFの基本タスク(コマンド) display, imexam, imstat

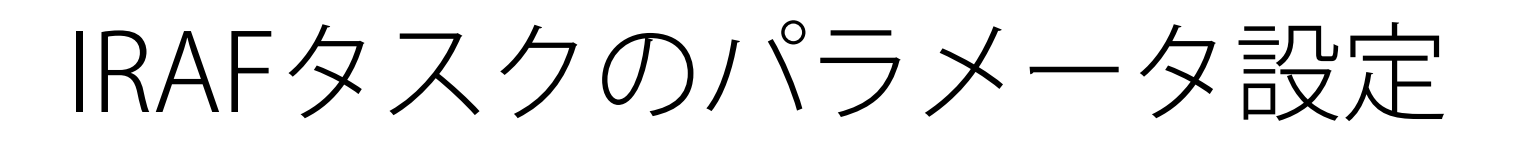

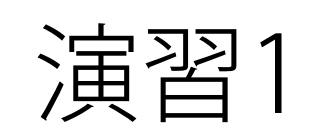

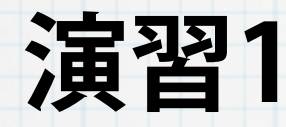

#### data1/SUPA00317885.fitsはtarget2の生データです。

新しいノートブックファイルを作成し、

1. imexamでバックグラウンドの値とばらつき、星の特徴量、

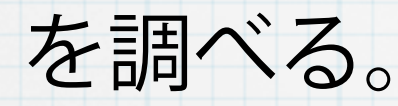

2. imstatでカウント値のmedian, mean, standard deviationを

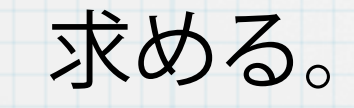

か?

3. imstatのnclipを2以上にしてみてください。どうなりました

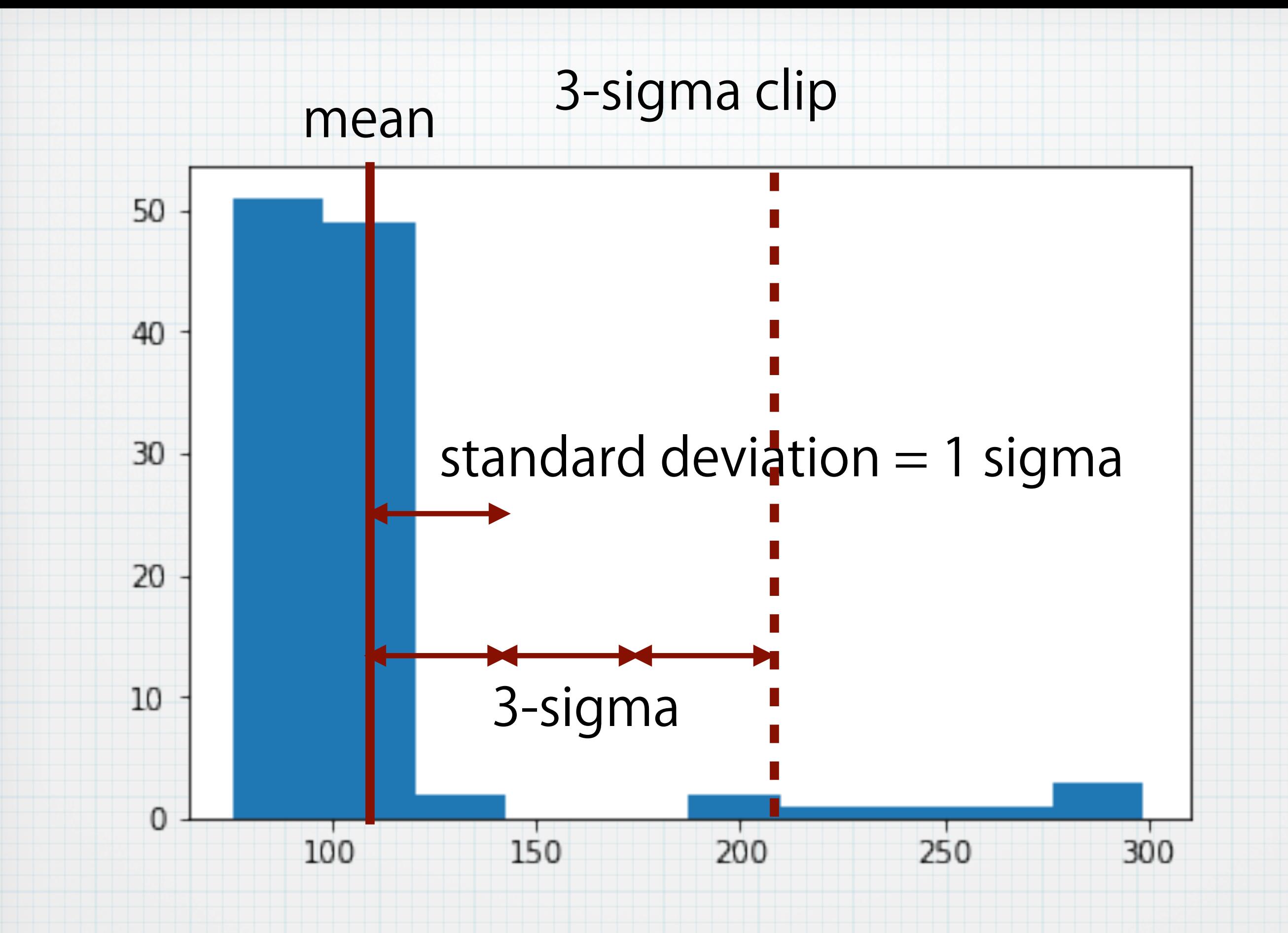

講習2 : IRAFで1次処理

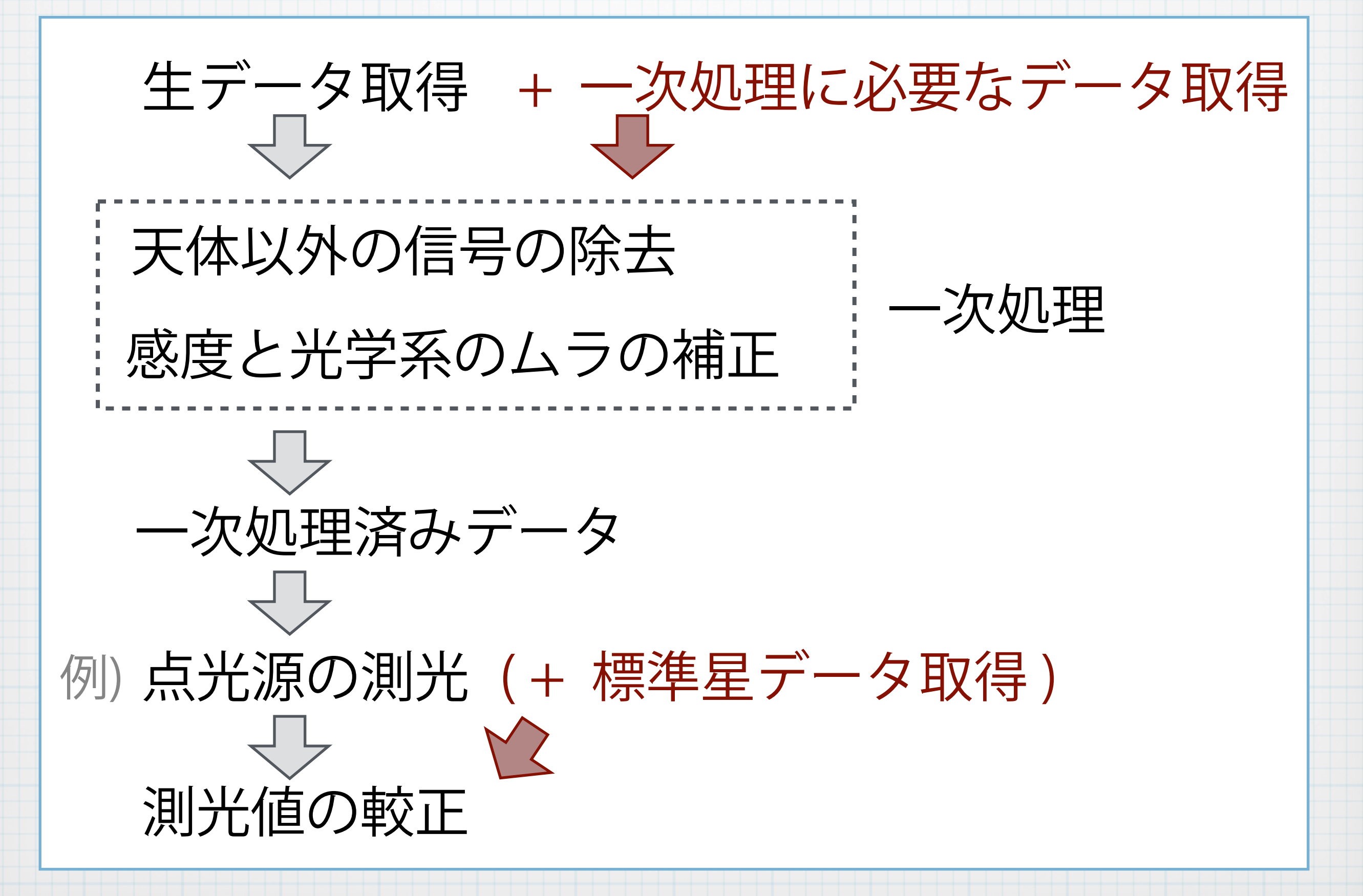

## 可視光

raw(x, y) = flat(x, y) x object(x, y) + dark(x, y) + bias(x, y)

- flat(x,y) : ピクセル間の**感度むら**, 光学系の**透過むら**
	- ◆ object(x,y)=const. の光がやってきたとしても flat(x,y)×const. が検出される。
- 近年のCCDではdarkは無視できるレベル
- ◆ biasは、raw(x, y)のオーバースキャン領域から推測 (x方向への依存は無しと仮定し)

raw(x, y) = flat(x, y) x object(x, y) + dark(x, y) + bias(x, y)

 $flat(x, y)$  object $(x, y)$ 

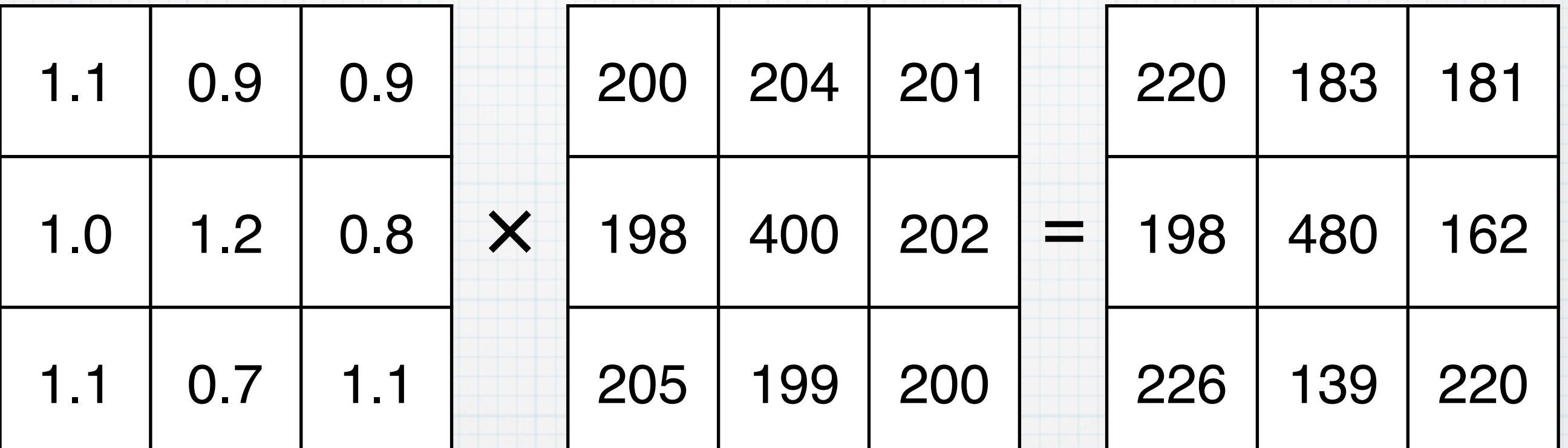

## 可視光

raw(x, y) = flat(x, y) x object(x, y) + dark(x, y) + bias(x, y)

- flat(x,y) : ピクセル間の**感度むら**, 光学系の**透過むら**
	- ◆ object(x,y)=const. の光がやってきたとしても flat(x,y)×const. が検出される。
- 近年のCCDではdarkは無視できるレベル
- ◆ biasは、raw(x, y)のオーバースキャン領域から推測 (x方向への依存は無しと仮定し)

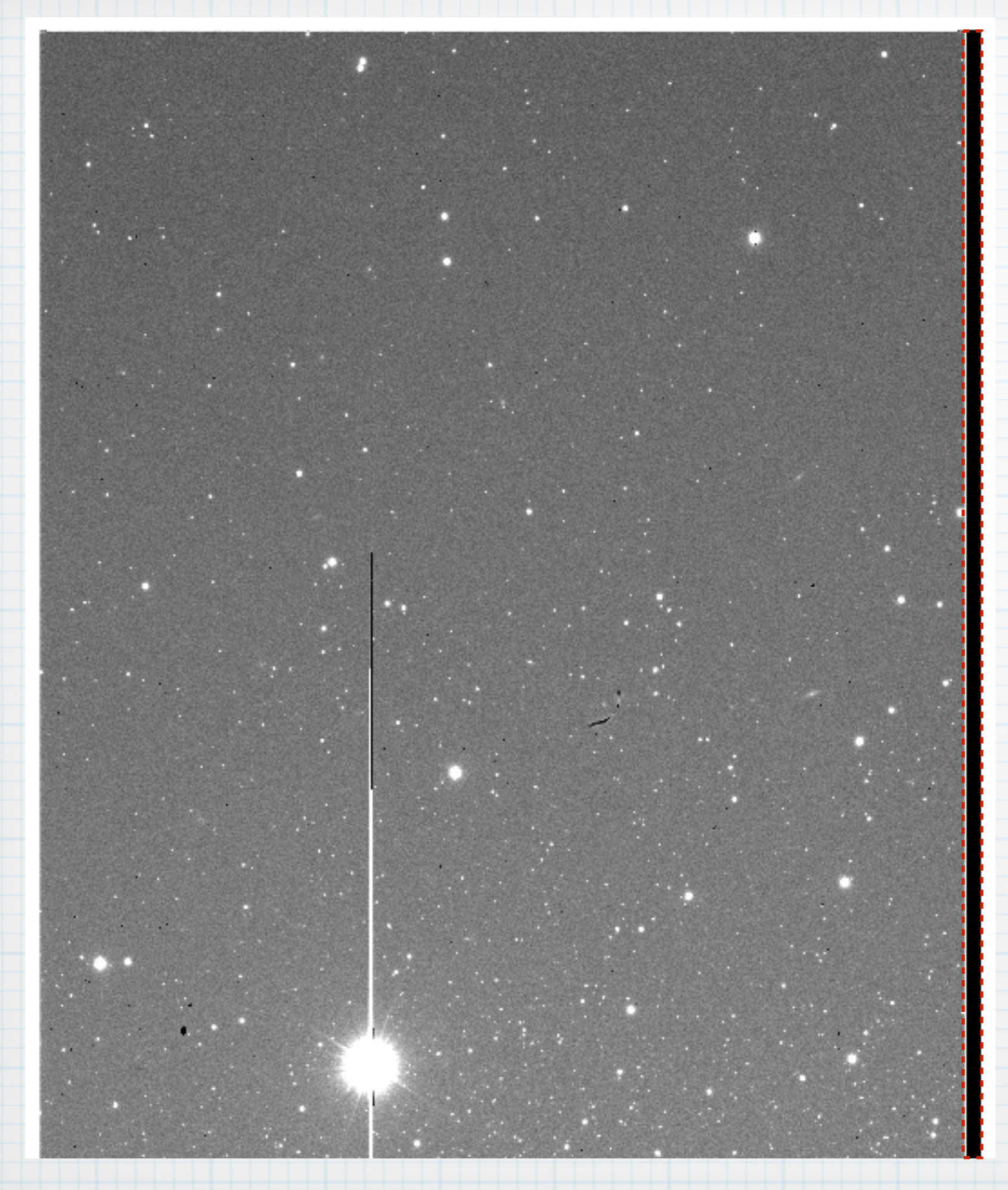

ここがオーバー スキャン領域

### Y方向にも大部分で一様で、端のほうで **0.数%** 増加

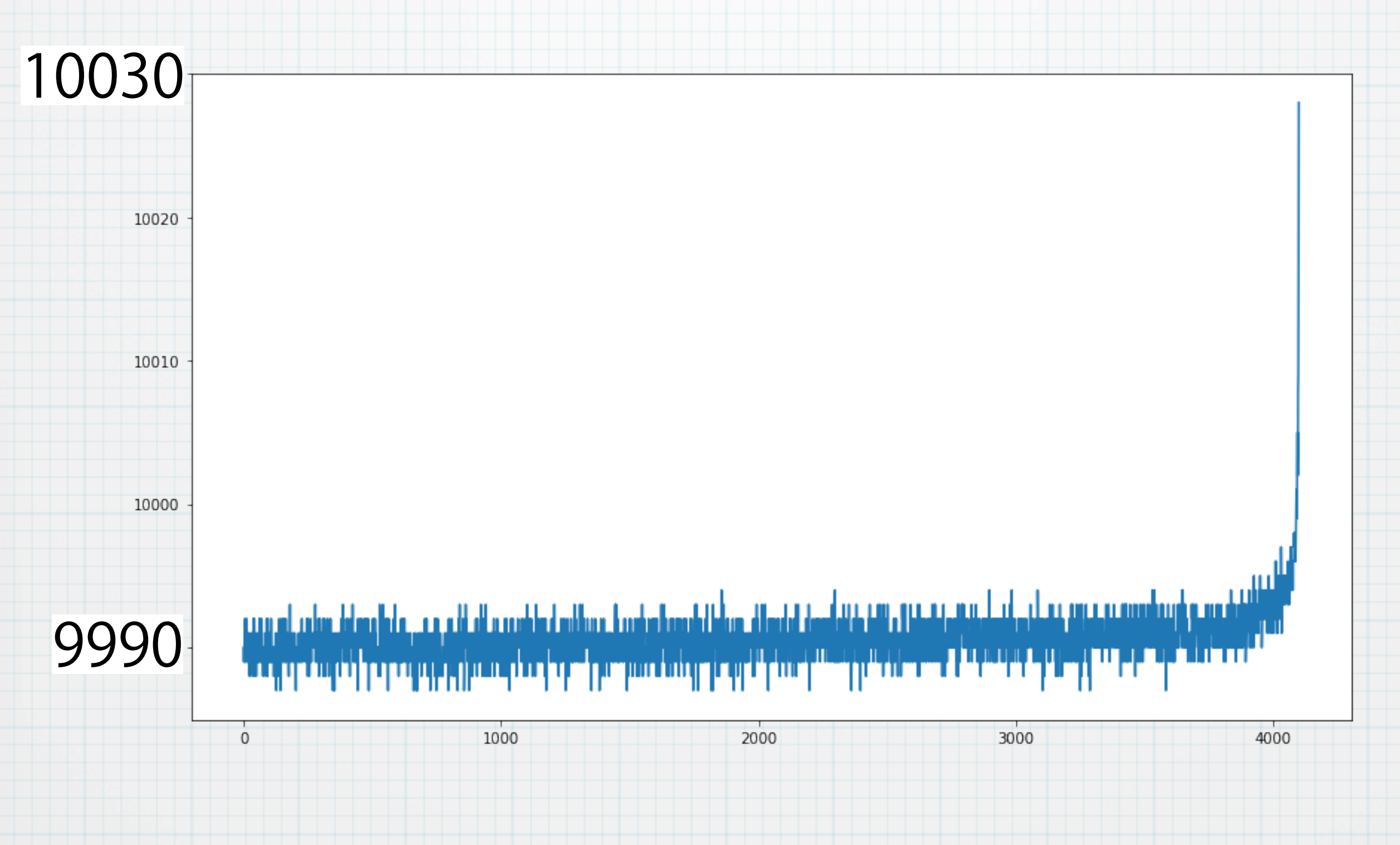

# フラット

raw(x, y) = flat(x, y) x object(x, y) + dark(x, y) + bias(x, y)

object(x, y) = constant (一様光)を観測してやれば、

 $flat(x, y) =$  raw(x, y) - bias(x, y) constant

constant = median(raw(x, y) - bias(x, y)) 規格化

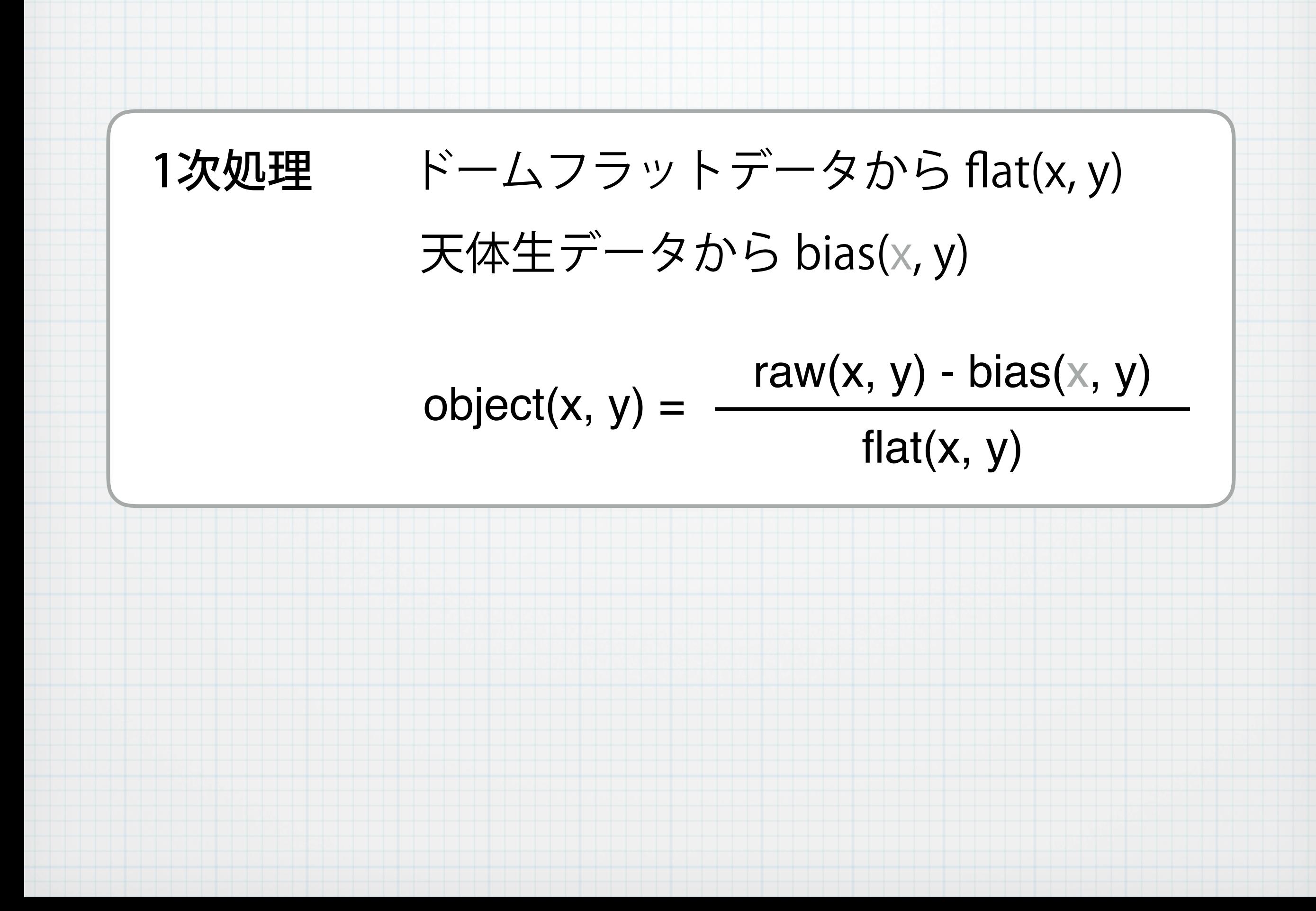

### iraf.imcombine()

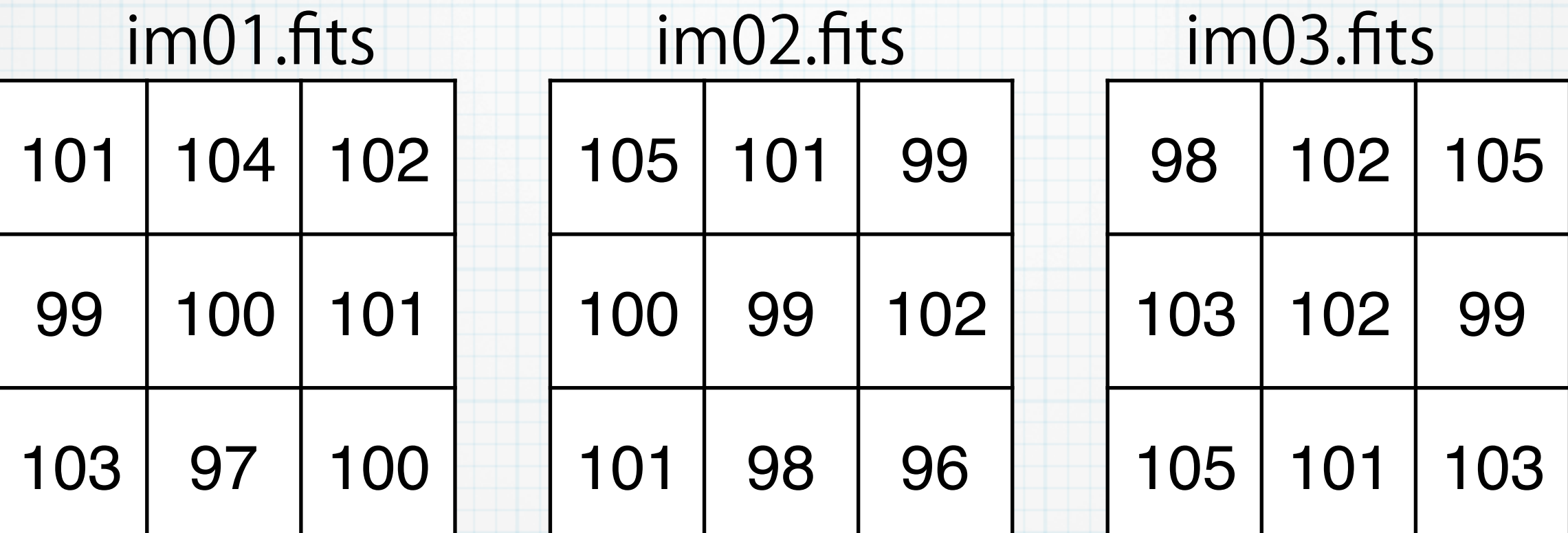

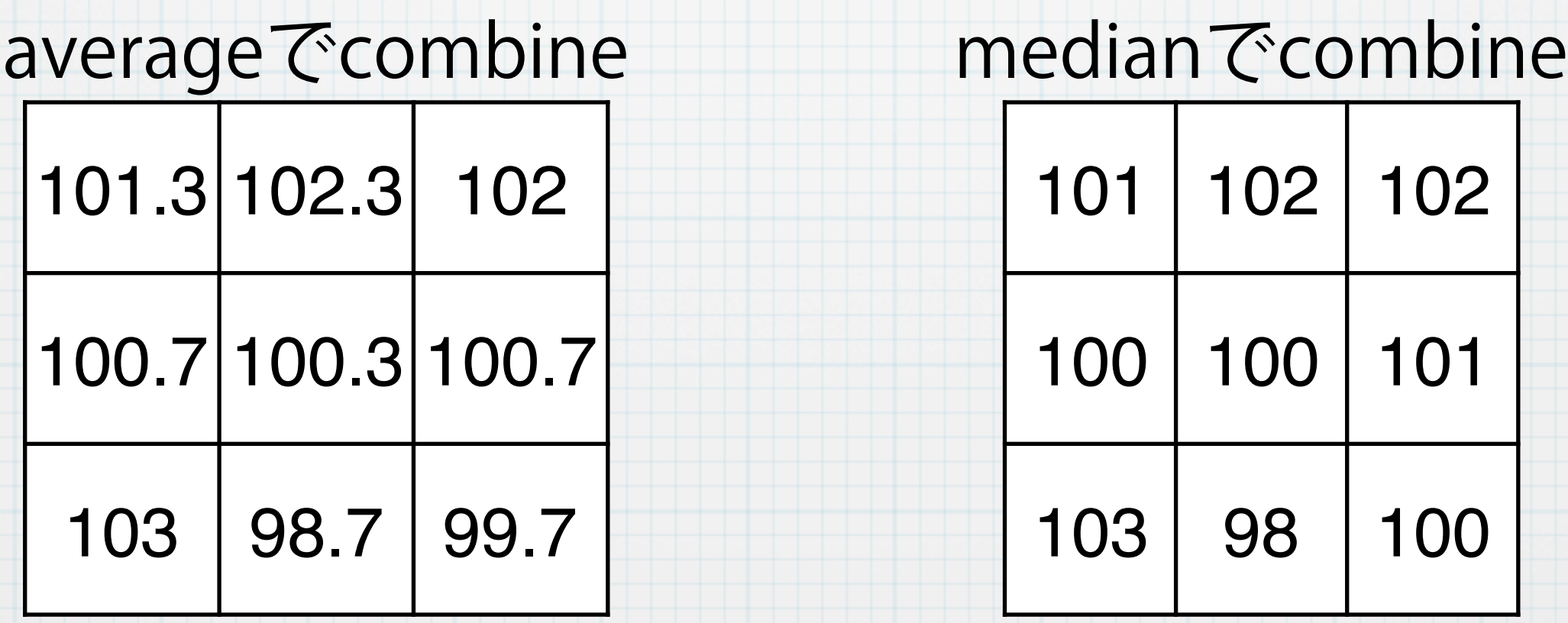

### iraf.imcombine()

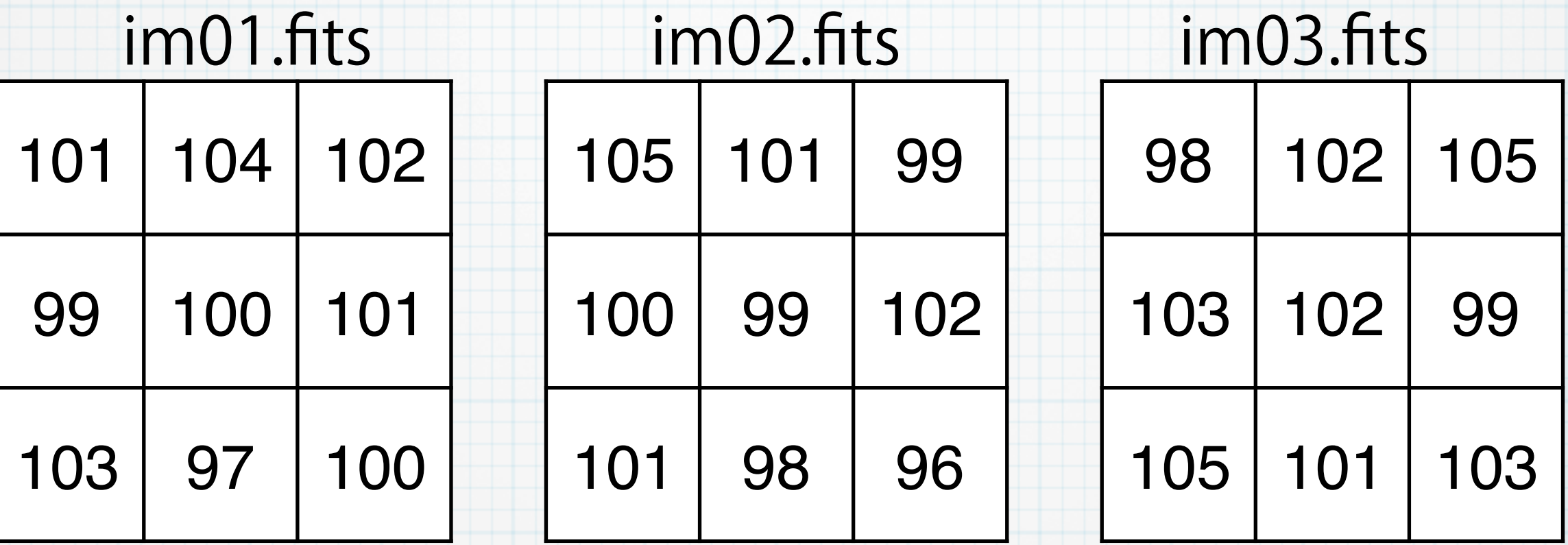

iraf.imcombine(input=ʻim01.fits, im02.fits, im03.fits',

output=ʻtest.fits', combine=ʻmedian')

combine=ʻaverage'

#### **演習2**

 $2 - 1$ 

target2を観測した、'./data1/SUPA00317885.fits' について、バイアス引き+フ ラット割りの処理をしましょう。これは5番フレームです。フィルターも同じ Bバンドなので、フラット割りには、'bflatn5.fits'が使えます。 この結果のフレームを'btarget2n5.fits'と呼ぶことにします。(後の演習で利用します)  $2-2$ 2番フレームの生データ'./data2/SUPA00317702.fits' について、 バイアス引き+フラット割りの処理をしましょう。 先ほどの5番フレームとは違い、これは2番フレームなので、2番フレームのためのフラット を作成する必要があります。 (1) './data2/SUPA00317502.fits' を規格化したものをフラットとして作成する。 (2) './data2/SUPA003175[0-6]2.fits' から平均のフラットを作成する。 (3) 上のどちらかのフラットを使って、バイアス引き後のフラット割りを行う。 注意 : 2番フレームはオーバースキャン領域が5番とは異なる。

### 講習3 : 星の測光

それらをアパーチャ測光 iraf.phot() 視野の星を検出させ、 iraf.daofind() 測光値の較正 ~ 標準星 演習3

星の測光

アパーチャ測光

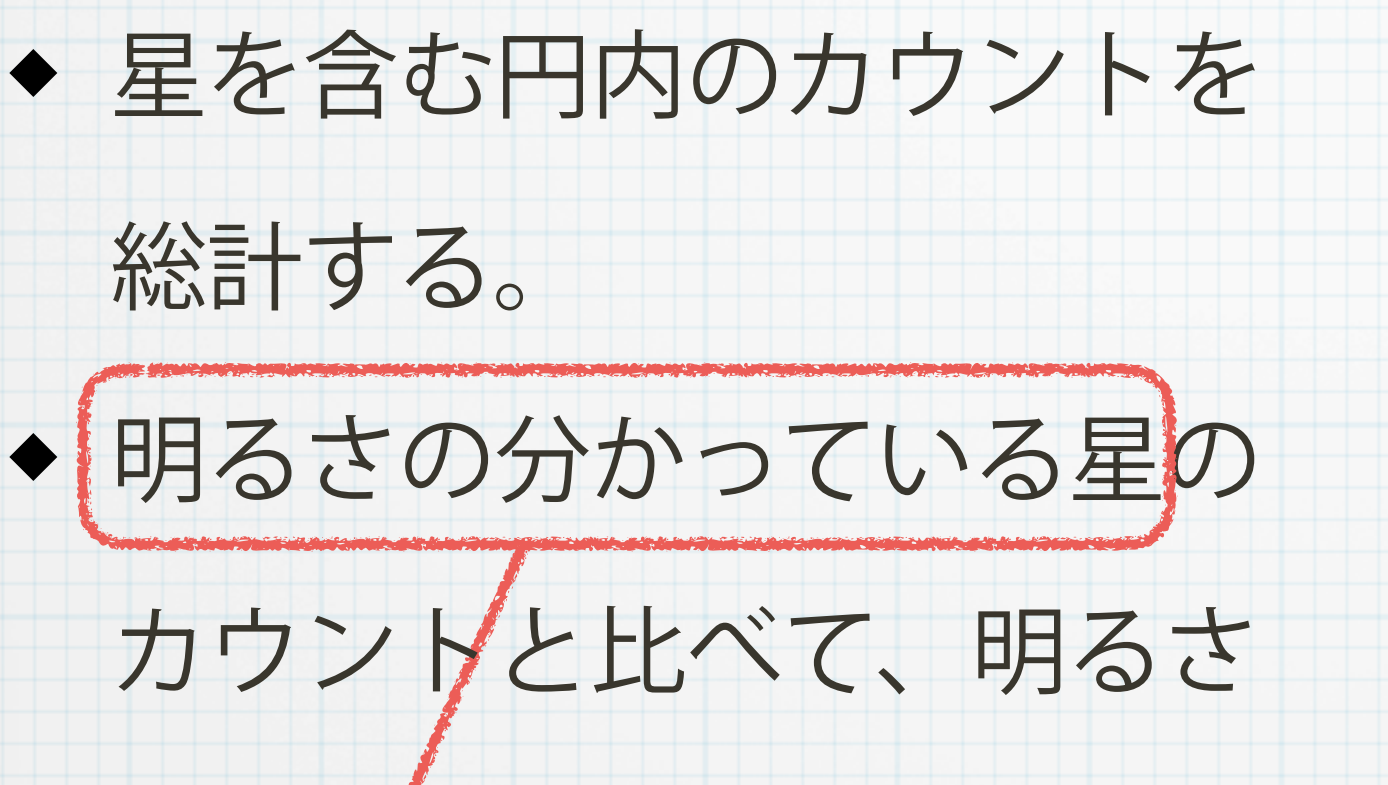

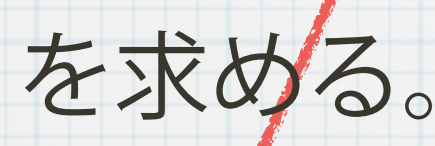

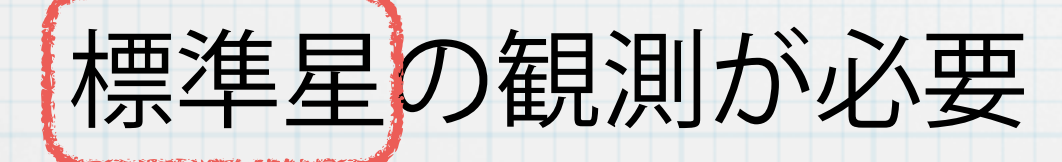

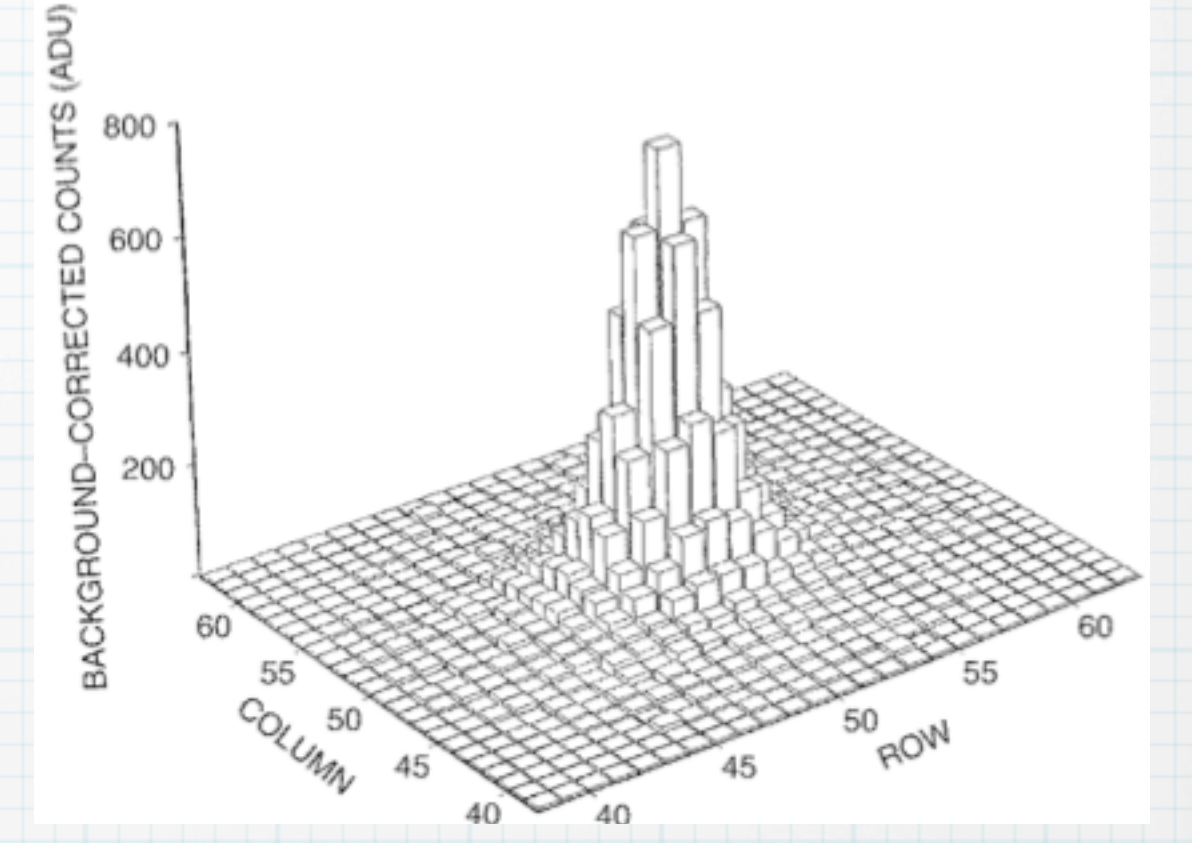

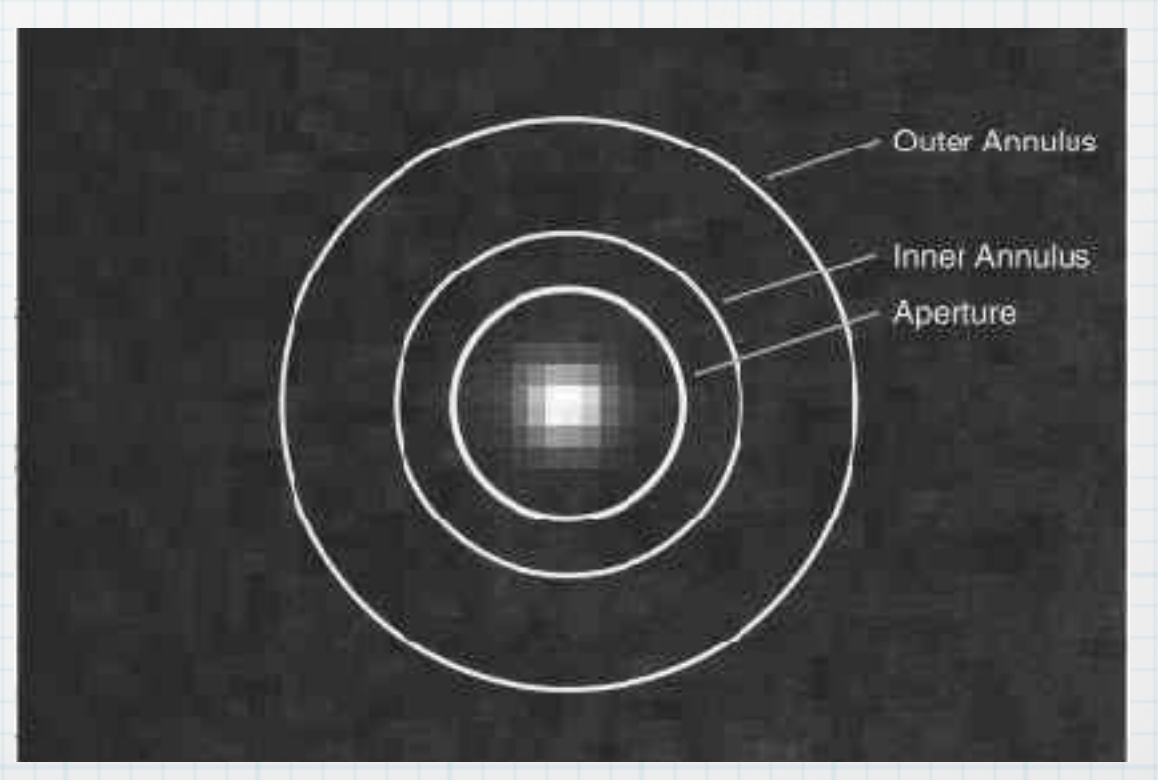

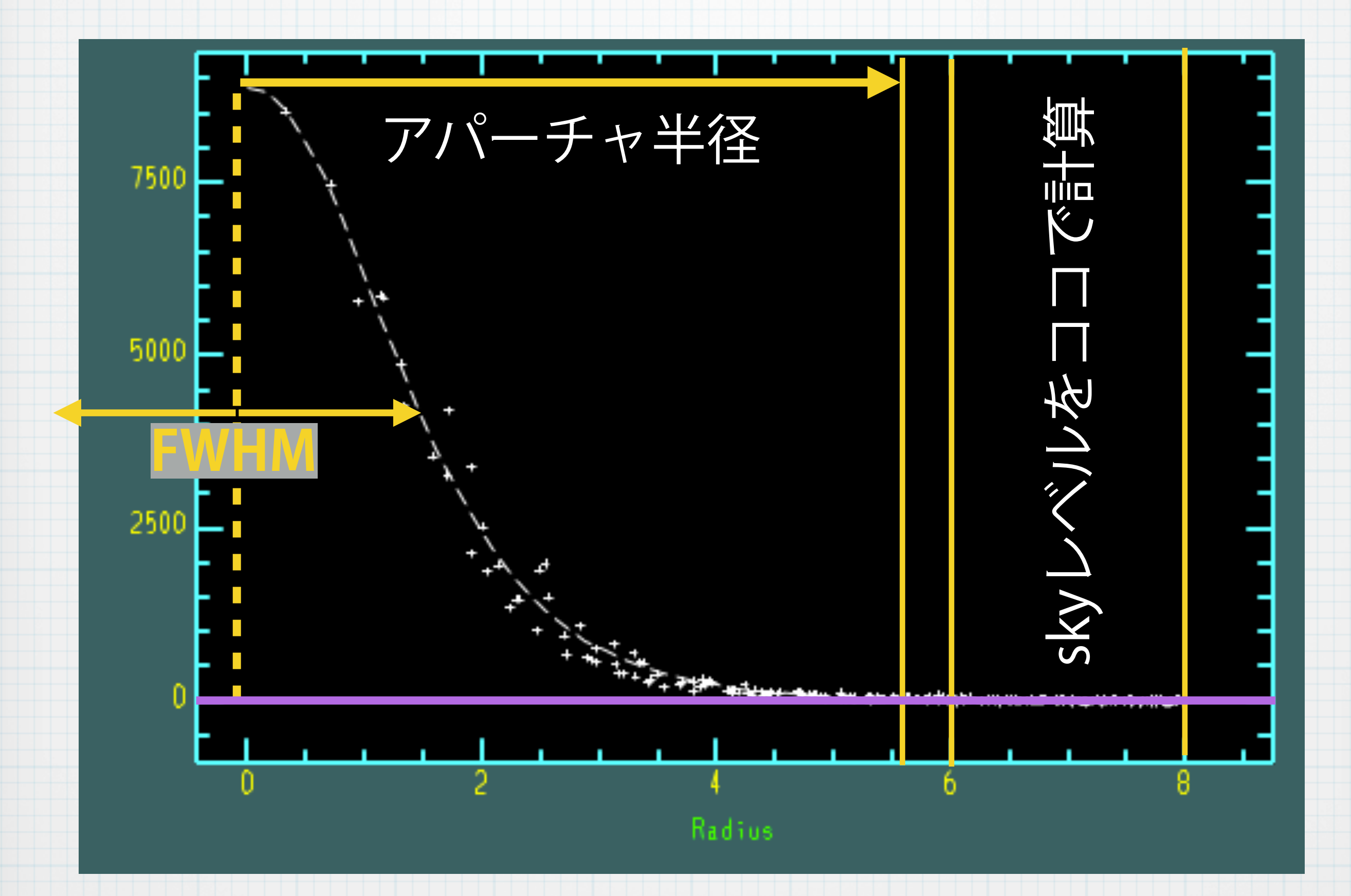

### iraf.phot()のパラメータ設定

med = 69. # 背景レベルとばらつき、 fwhm  $std = 7.4$ fwhm =  $7.0$ 

iraf.apphot.unlearn() # デフォルト値に戻しておく

iraf.apphot.datapars.datamax = 50000 # サチった星を数えない iraf.apphot.datapars.readnoise = 10 # 検出器に特有な値 iraf.apphot.datapars.epadu = 2.5 # 検出器に特有な値 **iraf.apphot.datapars.itime = 10 #積分時間** 

iraf.apphot.findpars.threshold = 7 # 7シグマ以上のものを検出せよ iraf.apphot.findpars.sharphi = 0.8 #星っぽくないものを除くため

# fwhmで決まるパラメータ  $iraf.appendot.dataparsefwhmpsf = fwhm$  $iraf.appendot.centerpars.cbox = max(5.0, fwhm)$ iraf.apphot.fitskypars.annulus =  $3 * fwhm$ iraf.apphot.photpars.apertures =  $2 * fwhm$ 

 $iraf.appendot.fitskypars.dannulus = 10.$ 

# 背景のレベルとばらつきで決まるパラメータ iraf.apphot.datapars.sigma = std iraf.apphot.datapars.datamin = med -  $5 *$  std

iraf.apphot.photpars.zmag = 27 # 等級のゼロ点

## 測光対象ファイル

### **iraf.daofind**( ʻxxxxxx.fits', output=ʻout1.coo' )

### 検出結果のテキストファイル

**iraf.phot**(ʻxxxx.fits', coords=ʻout1.coo' output=ʻout1.mag') 測光対象ファイル daofindの結果 のファイル 測光結果を書き出す (テキスト)ファイル

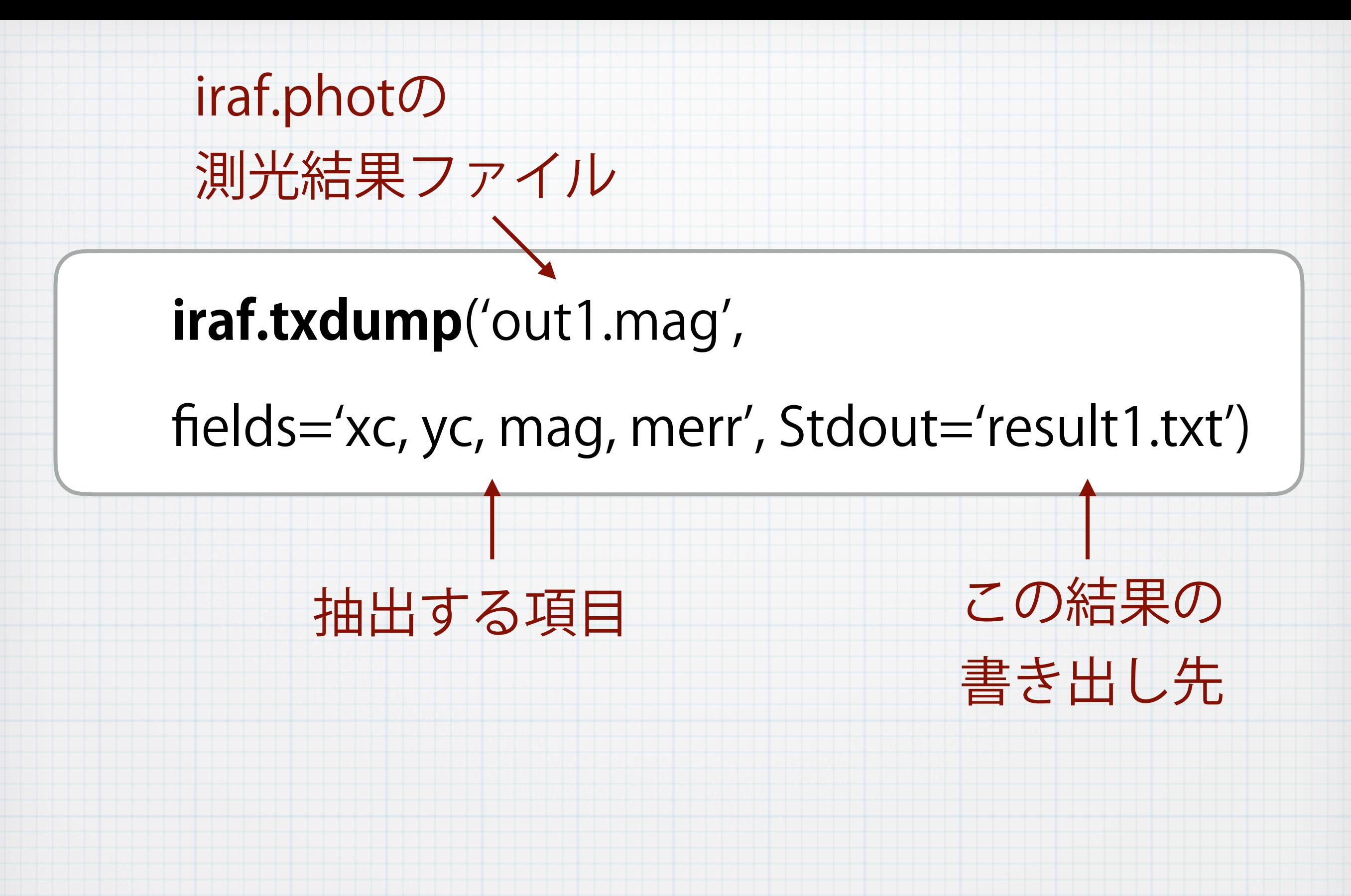

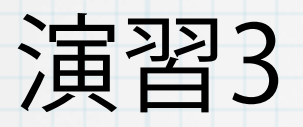

### 演習2-1で処理をしたbtarget2n5.fitsで測光をしてみましょう。このときも、 オーバースキャン領域などの不要な部分を削除して行いましょう。

ʻbtarget2n5.fits'の視野の中には測光標準星は写っていません。ただし、上 のtarget1と近い時間に観測したデータですので、等級ゼロ点は同じだと 仮定し、上と同じ較正値(1.672)を使ってください。 target1とは積分時間が異なりますので注意してください。

iraf.obsutil.psfmeasure

講習4 : Numpyの基本

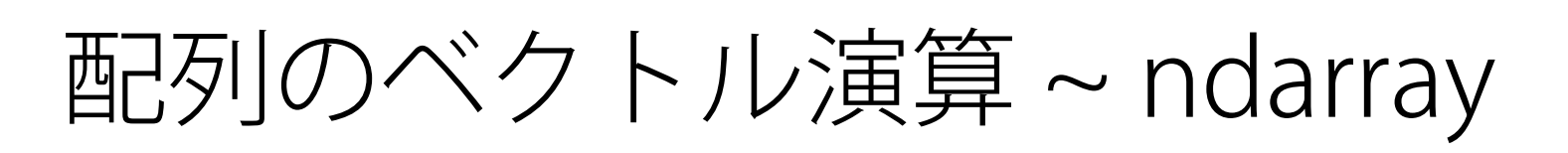

numpyの関数をいくつか

二次元配列の注意点

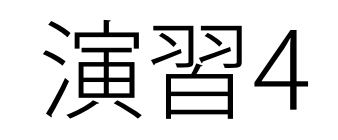

**演習4** 

#### (1) 下の二次元配列の演算をnumpyを用いて行ってください。

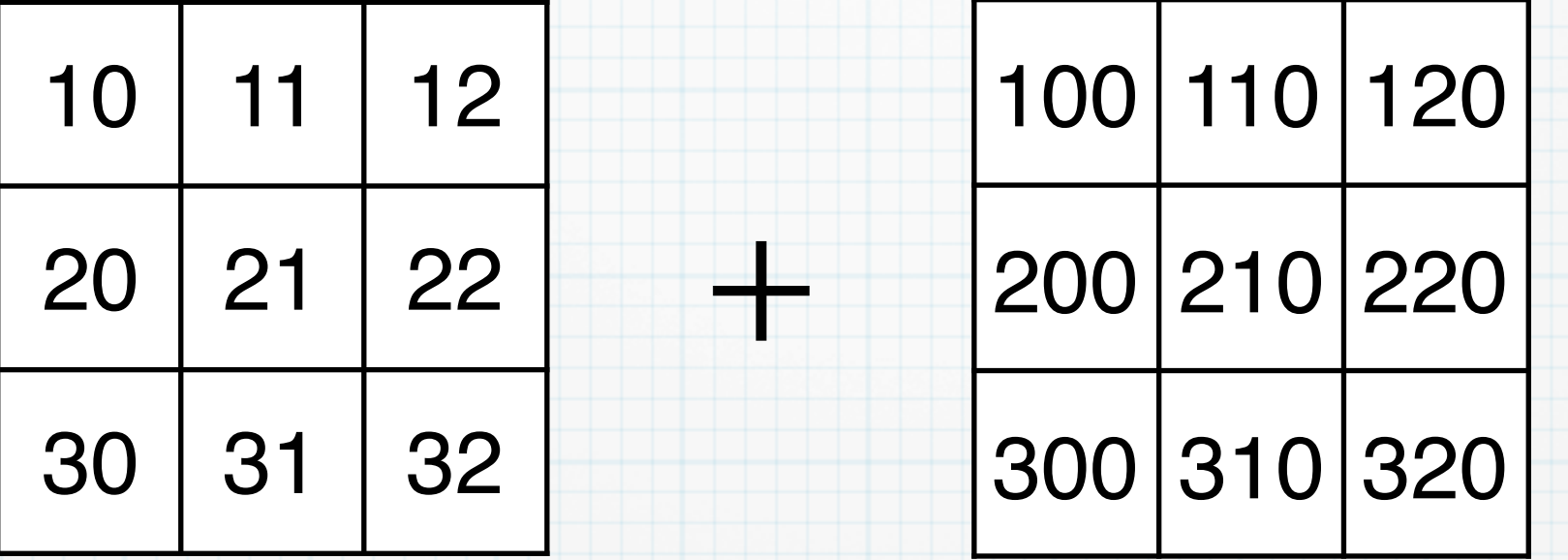

(2) 下の3つの二次元配列のメジアンを、numpy.stack()と

numpy.median()を用いて求めてください。

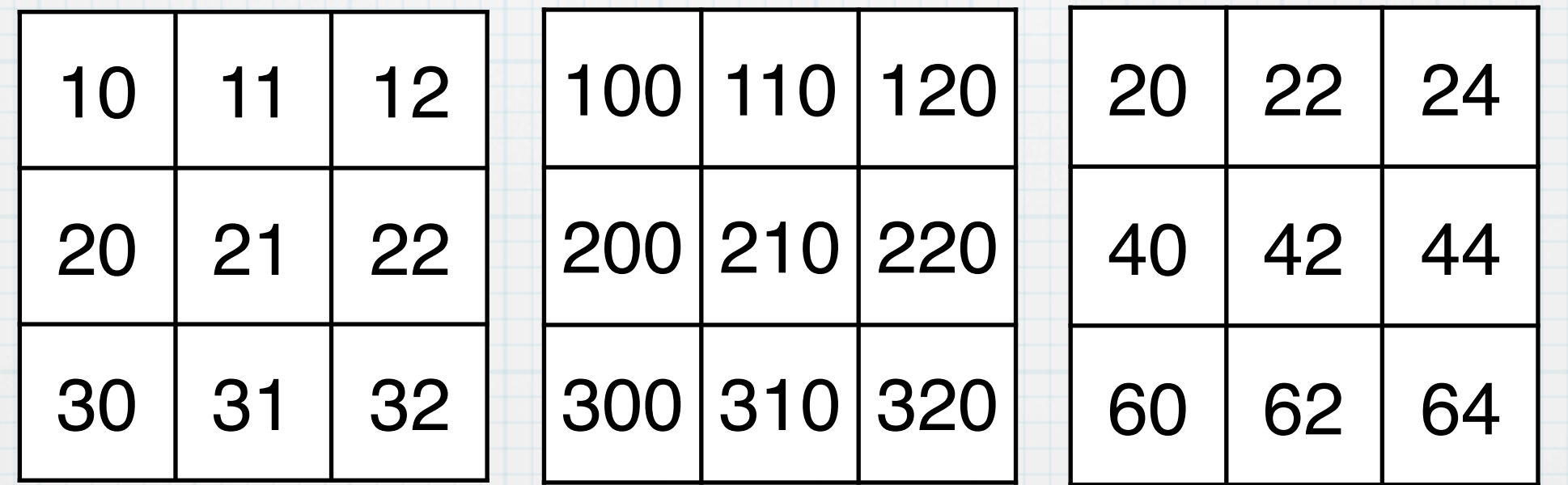

講習5 : astropy.io.fitsの基本

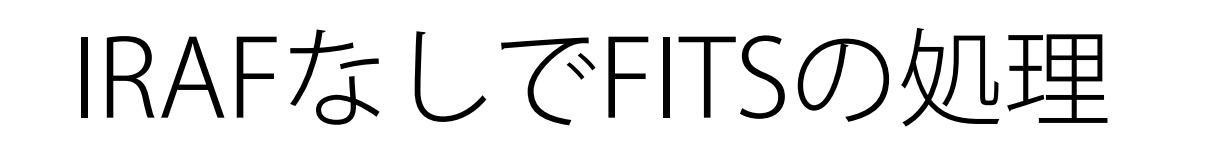

getdata()でFITSの読み込み

numpyを使って処理

writeto()でFITSの書き出し

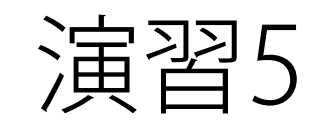

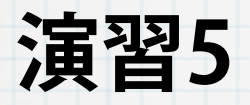

### 5-1. 上のmy10x10.fitsを作成し、DS9で見てxとyが反転している ことを確かめてください。

5-2. astropy.io.fitsとnumpyを使って以下の処理をしてください。

(1) ʻ./data2/SUPA00317502.fits'から2番フレーム用のフラットを

#### 作成。

(2) './data2/SUPA00317882.fits' について、バイアス引き+フラッ

ト割りの処理

(3) trimmingして(2)の結果からオーバスキャン部をとりのぞく。

講習6 : matplotlibの基本 ヒストグラム (光度関数) X-Y プロット (等級 vs 等級エラー) FITS画像の表示 FITS画像にオーバープロット 演習6

**演習6**

# 演習3で行った'btarget2n5.fits'の測光結果を用いて、 (1) 「光度関数のヒストグラム」と 「等級vs等級エラーのプロット」 を作成してください。

(2) FITS画像をnotebookに表示して、そこに測光した星をプロット

してください。